# **« MATH » LE BOSS**

 **TI Graphique**

# **1. Compétences visées**

Les compétences visées sont proposées à titre indicatif et peuvent être modifiées par le professeur.

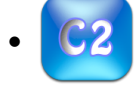

• **Raisonner** : Proposer une méthode de résolution.

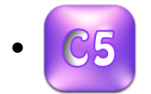

• **Communiquer** : Rendre compte d'une démarche, d'un résultat.

# **2. Situation problème**

Matéo et Théo, deux fans du jeu vidéo « Math-le-Boss » ont relevé leurs scores dans les tableaux cidessous :

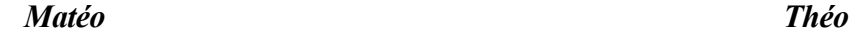

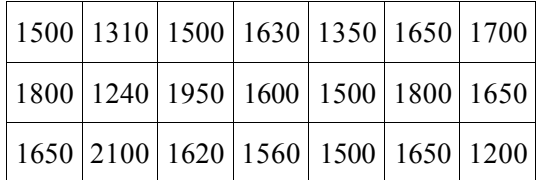

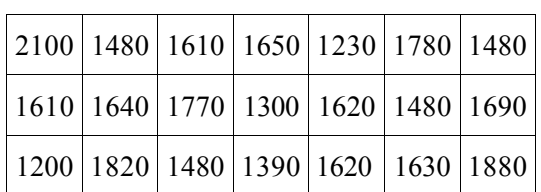

Chacun d'eux pense être le meilleur !

# **Problématique : Selon vous, qui a raison ?**

#### **A) Proposer une méthode qui permettrait de répondre à la problématique.**

**L'élève pourra proposer une méthode mettant en avant les indicateurs statistiques. La particularité des valeurs (même moyenne et même médiane !) n'est pas connue des élèves et donc, ne doit pas interférer dans le « jugement » du raisonnement de l'élève. On pourra amener celui-ci à s'interroger sur l'intérêt de la différence interquartile…**

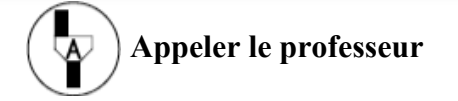

**B) Quel est le caractère étudié et quelle est sa nature ?**

#### **Le caractère est la valeur des scores du jeu vidéo. Sa nature est quantitative.**

Ce document est mis à disposition sous licence Creative Commons http://creativecommons.org/licenses/by-nc-sa/2.0/fr/

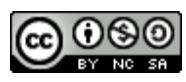

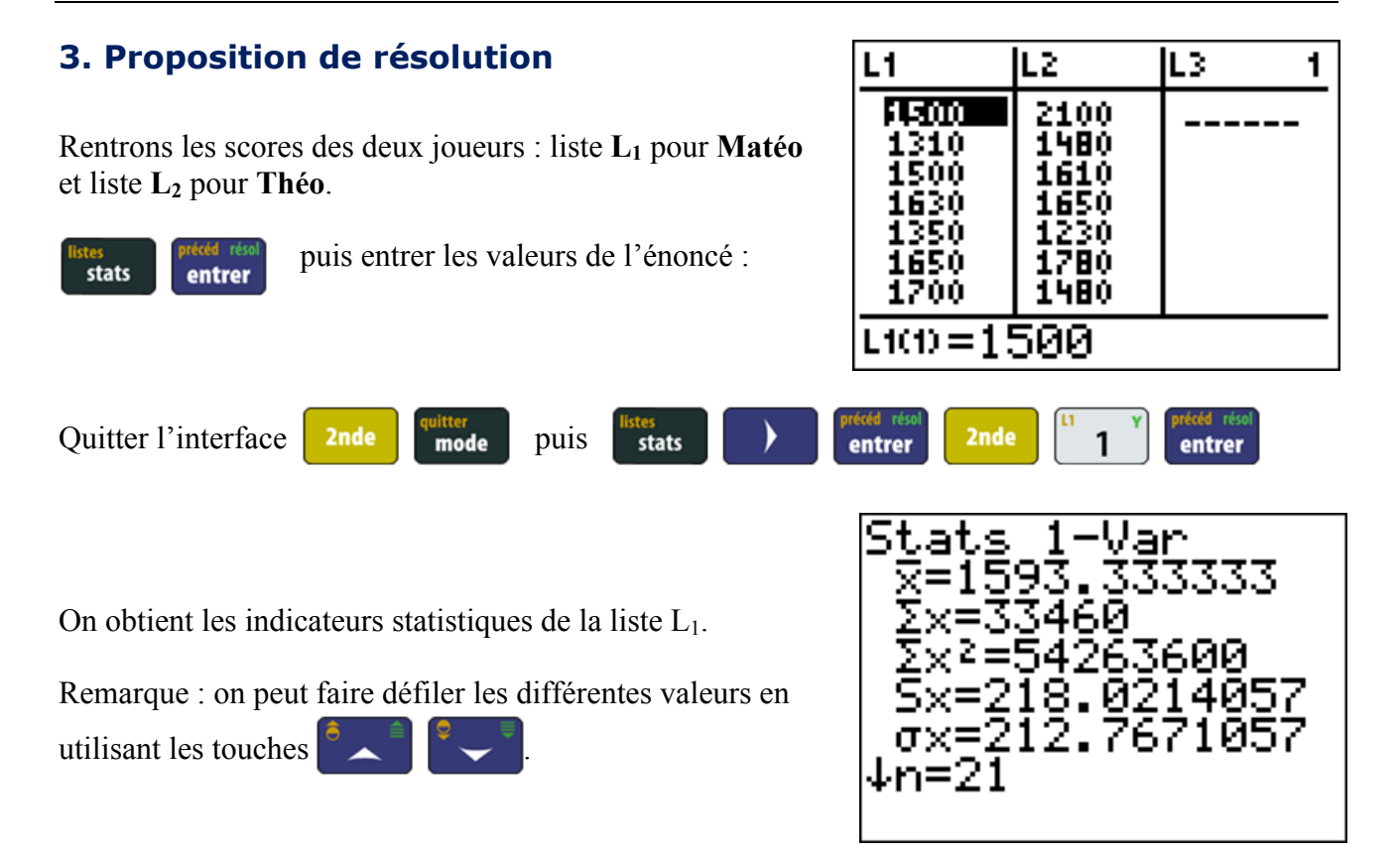

### **C) Utiliser les données trouvées pour compléter une partie du tableau suivant :**

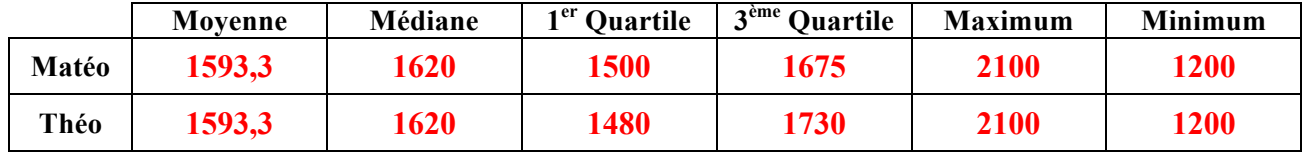

Renouveler les calculs pour la liste  $L_2$  :

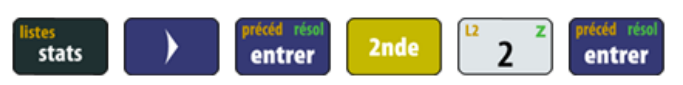

**D) Puis, compléter les données du tableau ci-dessus**.

#### **E) Que constatez-vous ?**

**Les valeurs de la moyenne, médiane, minimum, maximum sont identiques pour les deux séries.**

**F) Que pourrions-nous calculer pour comparer les deux listes ?**

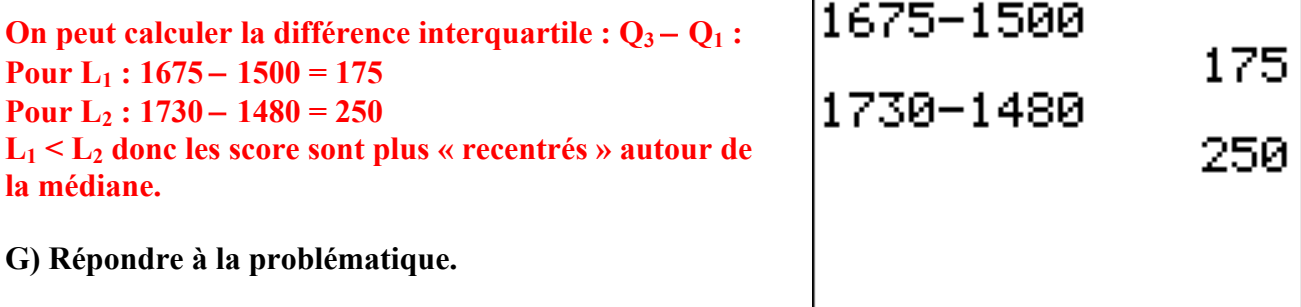

**Matéo peut être considéré comme un meilleur joueur…**

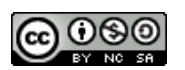

#### **Pour en faire plus :**

Il est possible de comparer ces deux séries statistiques en utilisant des diagrammes à moustaches !

Dans le menu graphique statistiques :

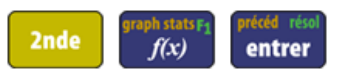

**Configurer** comme indiqué sur la capture ci-contre.

Ceci correspond à la représentation graphique de la liste  $L_1$ , il faut faire de même pour la liste  $L_2$ .

Avec les touches directionnelles, sélectionner « Graph2 »

Et, **configurer** comme indiqué sur la capture ci-contre.

Ensuite, faire apparaître le graphe avec **graphe** 

Effectuer un zoom « spécial statistiques »

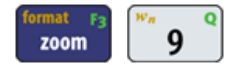

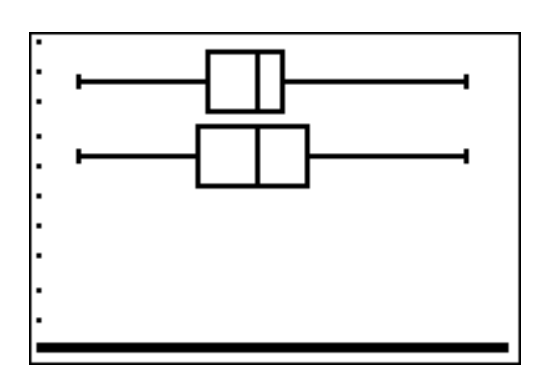

**H) Répondre à la problématique en utilisant les représentations graphiques.**

Les scores sont plus « recentrés » autour de la médiane pour la série L<sub>1</sub>. On peut donc **supposer que Matéo est un meilleur joueur.**

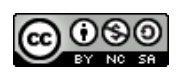

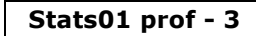

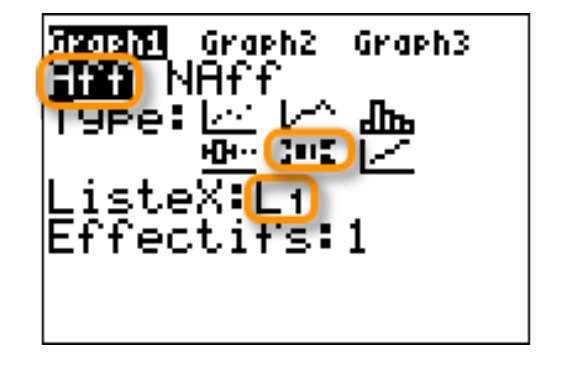

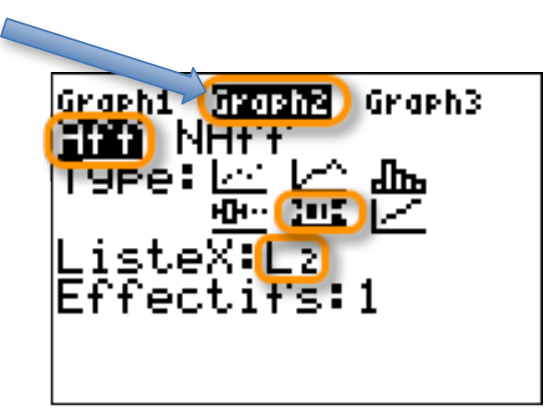